## Трансляция экрана на другие компьютеры в локальной сети

Самый простой способ, подходящий для презентаций.

Используйте утилиту **ScreenTask.**

<https://venemus.com/review/1120-screen-task-demonstraciya-displeya-kompyutera.html>

Скачать здесь

<https://github.com/EslaMx7/ScreenTask>

Скачайте архив, распакуйте в удобной для Вас папке компьютера. Установка не требуется. Запустите файл.

Для работы программы требуются права администратора, обратитесь к инженерам ИВЦ в классе для ввода данных администратора компьютера.

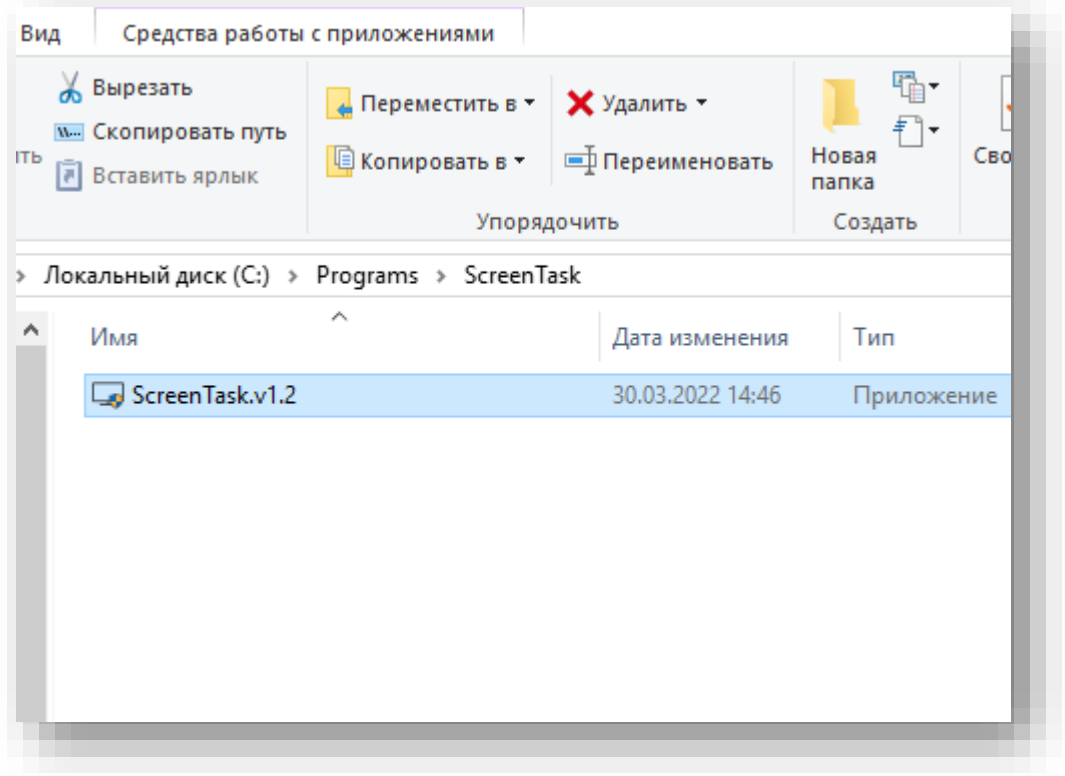

В запустившемся окне нажмите «Start server».

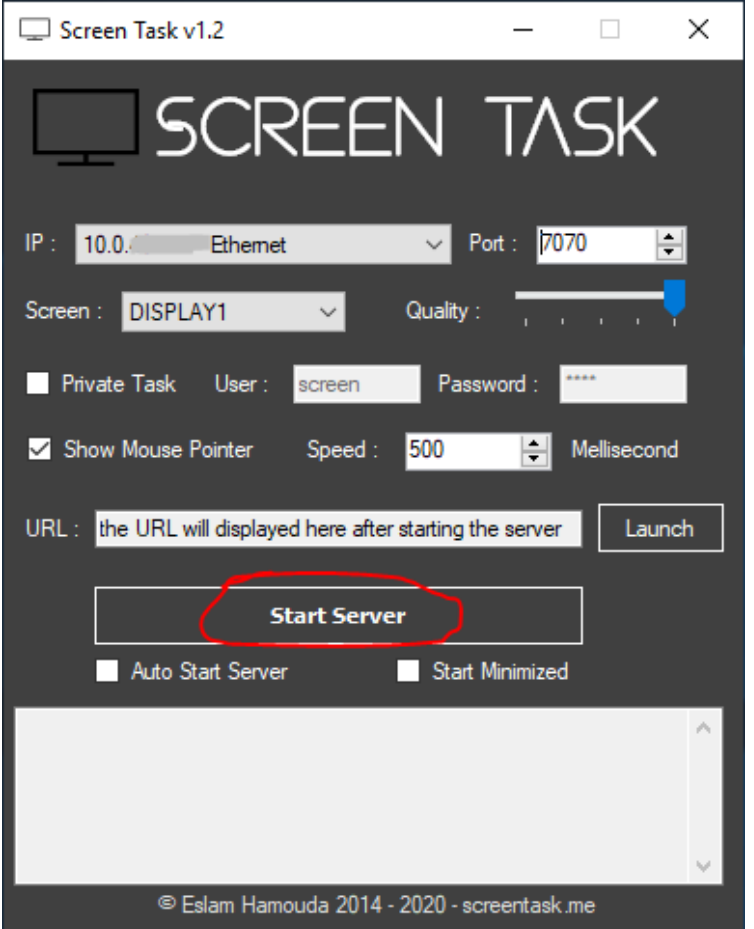

Программа начнет трансляцию экрана компьютера с частотой 0,5 секунды. Частоту можно изменить, см. поле *Speed*.

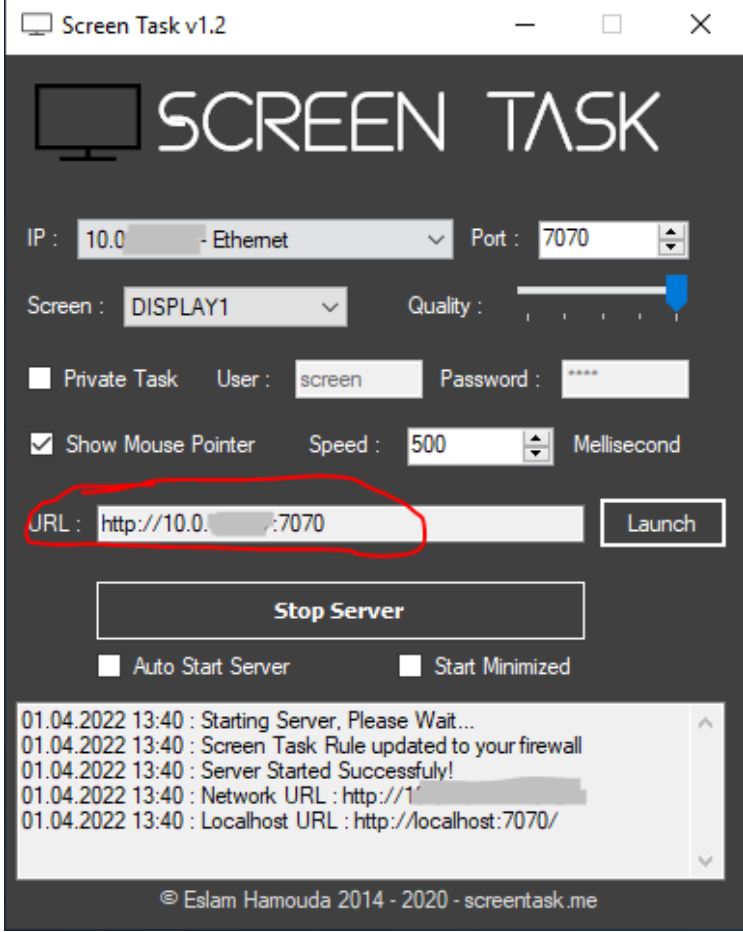

Пользователи компьютеров в **локальной** сети должны в браузере открыть ссылку, указанную в поле URL. Эту ссылку нужно сообщить или переслать.

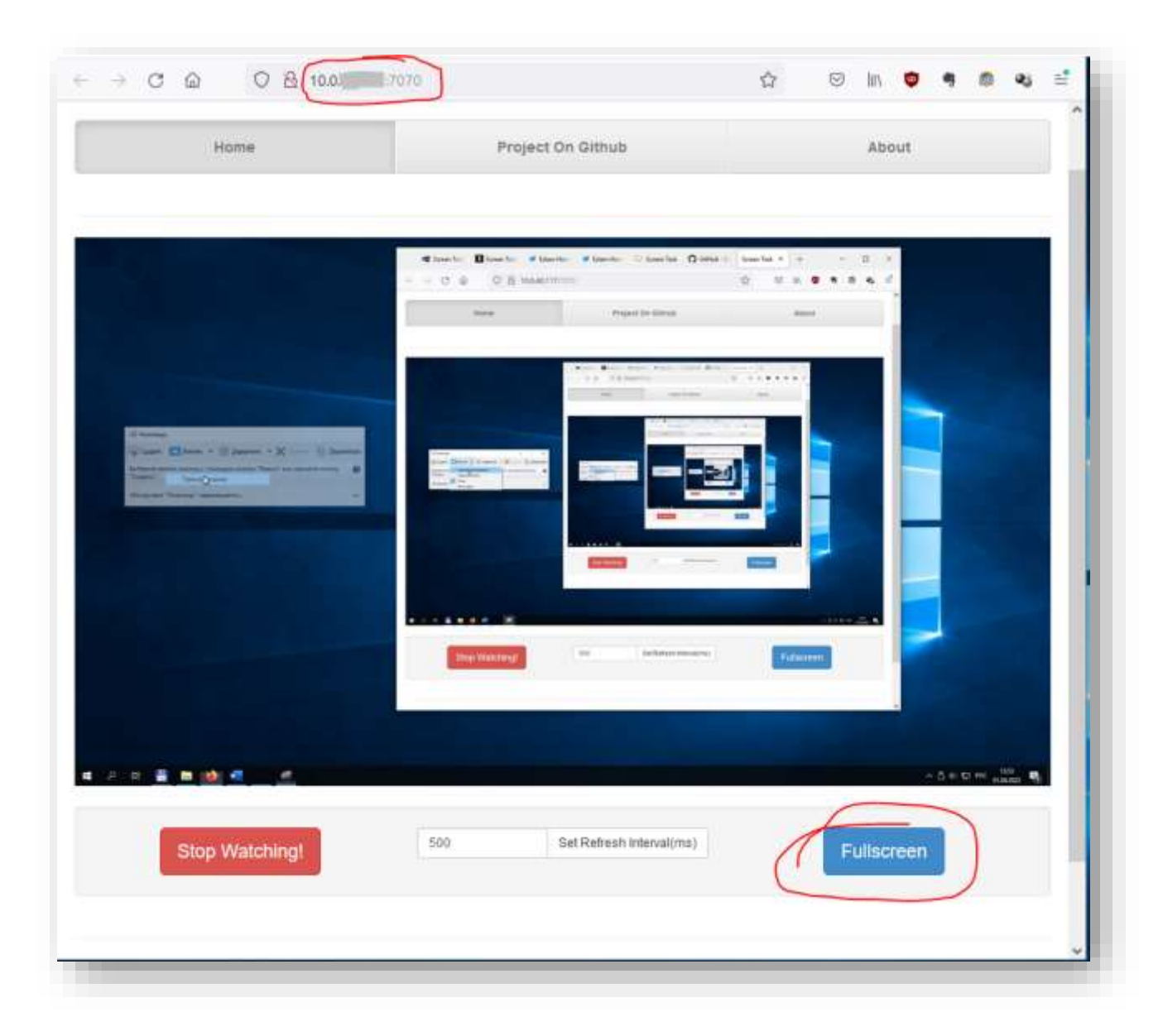

В браузере отобразится экран Вашего компьютера. Студентам нужно нажать *Fullscreen*, чтобы развернуть демонстрацию на полный экран.

Программа не передает звук, не имеет чата, не позволяет увидеть экраны студентов, не передает другие данные. Трансляция видеофайла даст очень низкое качество.

Ее идеально использовать для демонстрации статичных презентаций в одном компьютерном классе совместно с живой лекцией.

Остановите и закройте программу после окончания занятия.

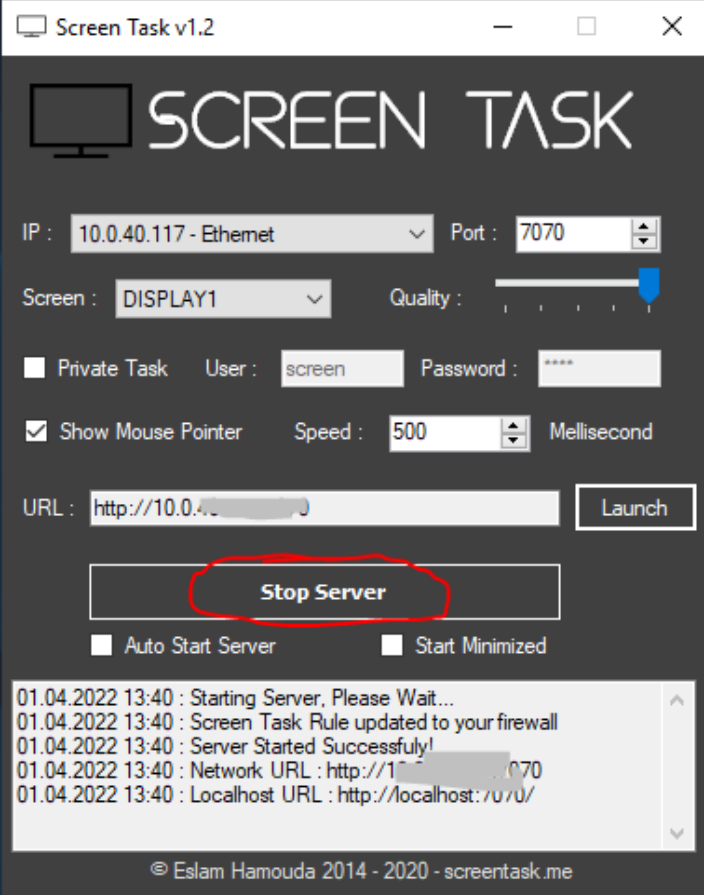